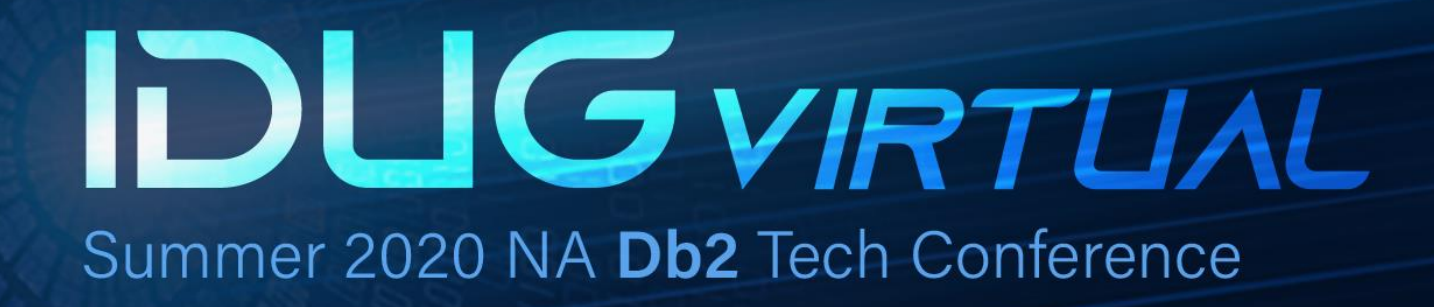

The zGUI (r)evolution – What is Zowe going to do for me?

Speaker: Roy Boxwell Company: Software Engineering GmbH

Platform: Db2 z/OS

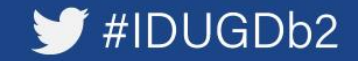

#### **Agenda**

- GUIs in the past
- Zowe ecosystem overview
- Zowe differentiation to prior GUIs
- Zowe components
- Our journey
- How it looks
- Live demo

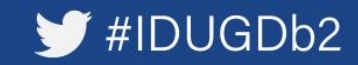

### **Agenda**

### • GUIs in the past

- Zowe ecosystem overview
- Zowe differentiation to prior GUIs
- Zowe components
- Our journey
- How it looks
- Live demo

 $\blacktriangleright$ #IDUGDb2

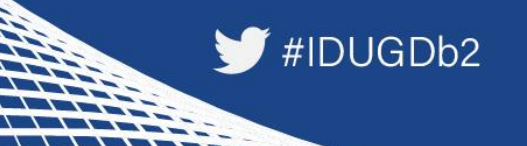

#### **Db2 Control Center (Db2cc) GUIs in the past**

- Introduced with Db2 LUW 5, but also able to connect to Db2 z/OS
- A Windows/Linux fat client using Db2 connect and stored procedures
- Manages and administers Db2 systems and objects

**Control Center View** selection window

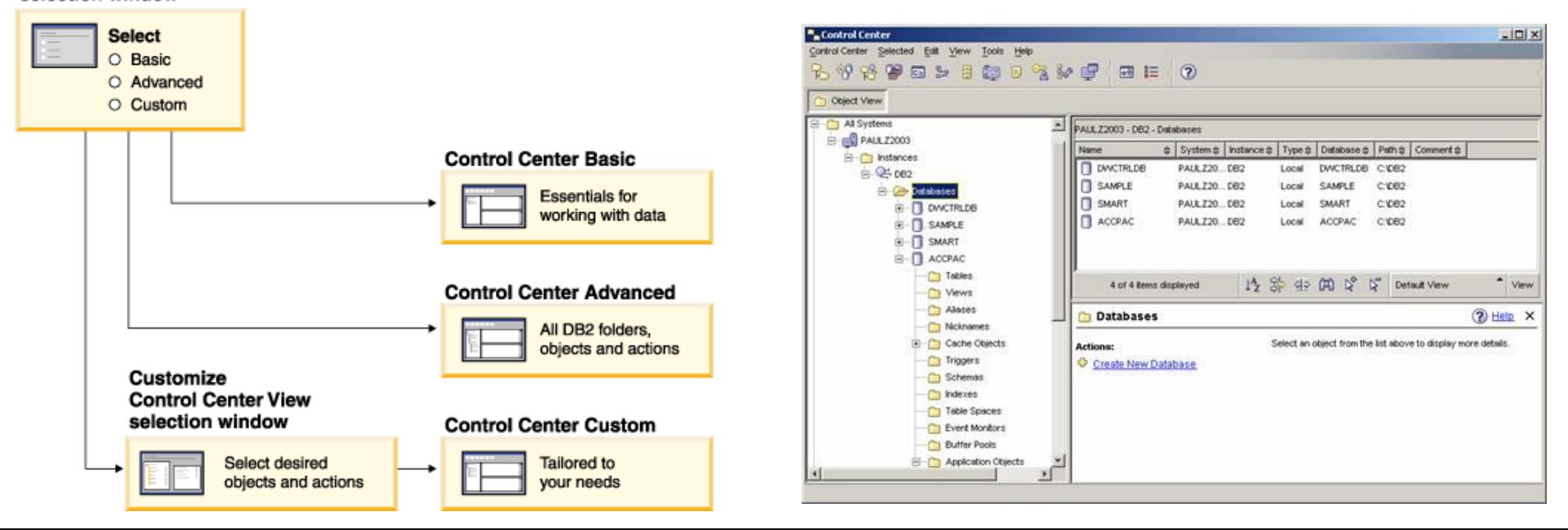

#### **Db2 Control Center (Db2cc) GUIs in the past**

• Can also open other centers to

Contro fo

E

- optimize queries, jobs, and scripts
- perform data warehousing tasks
- create stored procedures
- work with DB2 and IMS commands

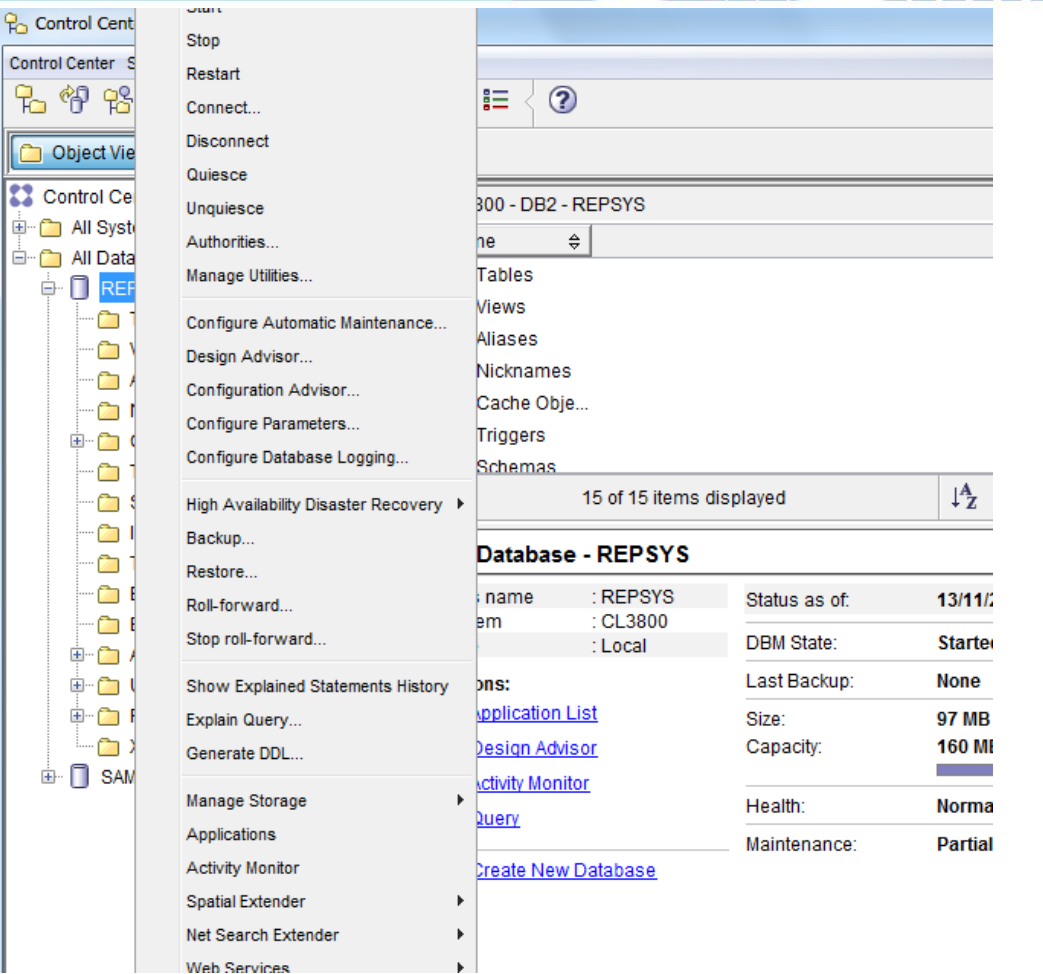

#### **Db2 Control Center (Db2cc) GUIs in the past**

- …along with wizards and advisors:
	- Control Center and associated wizards and advisors
	- Alter Database Partition Group wizard
	- Backup wizard
	- Configuration advisor
	- Configure Database Logging wizard
	- Configure Multisite Update wizard
	- Create Cache Table wizard
	- Create Database wizard
	- Create Federated Objects wizard (Also known as Create Nicknames wizard)
	- Create Table Space wizard
	- Create Table wizard
	- Design advisor
- Drop Partition launchpad
- Health Alert Notification
- Health Indicator Configuration launchpad
- Load wizard
- Recommendation advisor
- Redistribute Data wizard
- Restore wizard
- Set Up Activity Monitor wizard
- Set Up High Availability Disaster Recovery (HADR) Databases wizard
- Storage Management Setup launchpad
- Troubleshooting wizard

#### **GUIs in the past Db2 Control Center (Db2cc)**

- Deprecated with Db2 LUW 9.7 and Db2 z/OS 10.1
- Db2cc successor: Data Studio
	- Db2 Data Studio (Db2DS) A Windows/Linux EclipsePlugin using Java Db2 connection
	- Db2 Data Studio Web Console (Db2DSWC) A Client/Server architecture, that enables web browser access

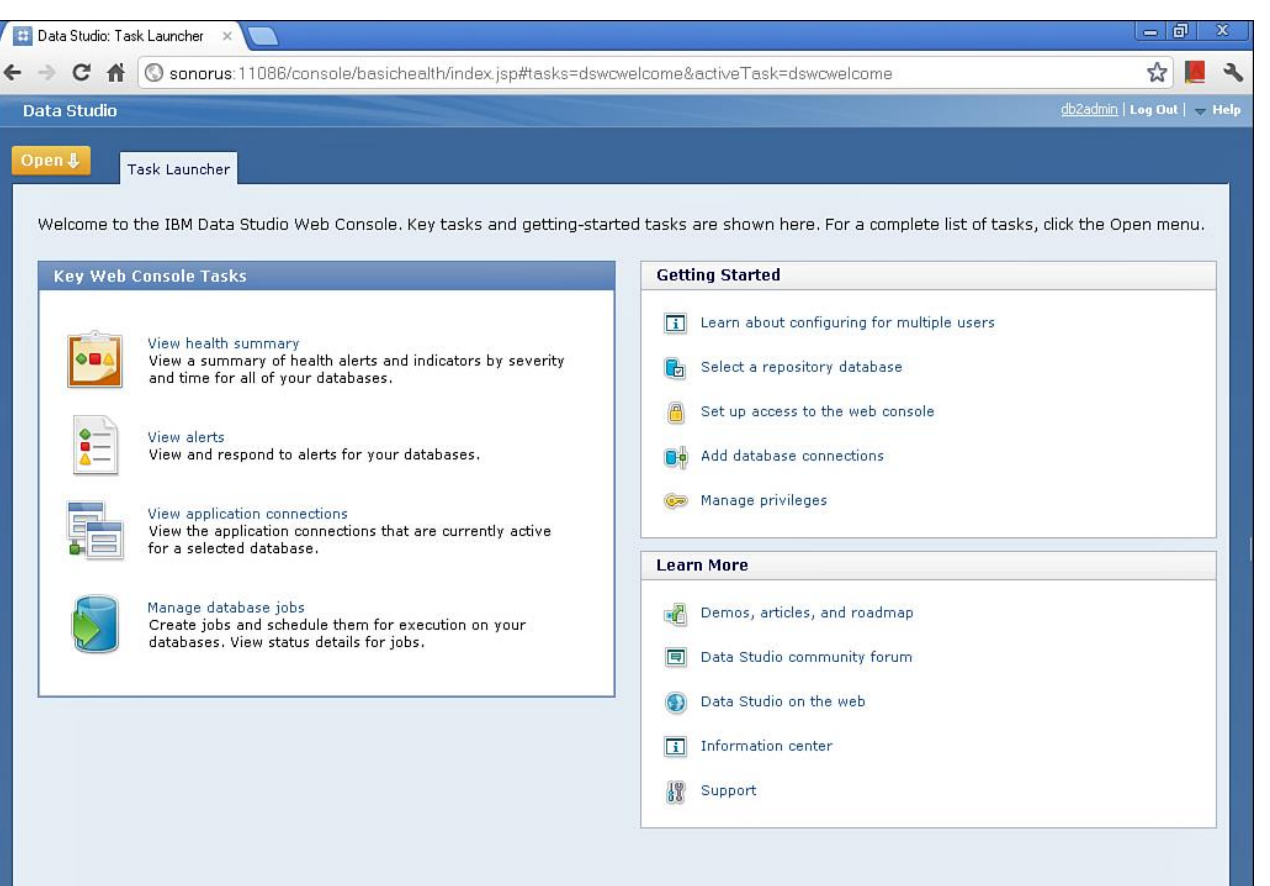

## #IDUGDb2

#### **Db2cc successor: Data Studio GUIs in the past**

- True for most of the Db2cc tools, except: With more complex licensing associated:
	- Activity Monitor, Event Analyzer, Health Center, Web Console, Memory Visualizer, Query Patroller Center
		- $\rightarrow$  InfoSphere Optim Performance Manager

- Configuration Assistant
	- $\rightarrow$  InfoSphere Optim Configuration Manager
- - InfoSphere Optim Performance Manager Extended Insight is a separately priced feature for InfoSphere Optim Performance Manager (part of InfoSphere Optim Performance Manager EE)
	- Data Studio consists of three components
	- The Index Advisor and Query Advisor require an InfoSphere Optim Query Workload Tuner license
	- Db2 Data Studio (Db2DS) renamed and bundled into Optim in 2009

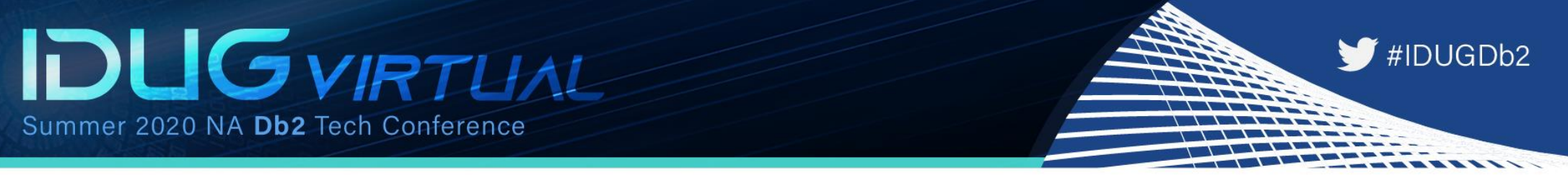

#### **Then Db2 Data Server Manager was introduced\* and customers were confused whether this was a DS successor/replacement… GUIs in the past**

- Some IBMers said yes, some insisted they address different people:
	- DS is intended for developers
	- DSM is intended for DBAs
- Unfortunately some DS features were not maintained with Db2 12 CD
- Digging deeper indicates lots of the prior GUI Eclipse stuff and components "borrowed" from Db2DSWC
- However, the labs said it is "very much a rewrite of the front end, but the smarts have been passed onto this next generation"

\* in July 2010 also z/OS Management Facility for system programmers

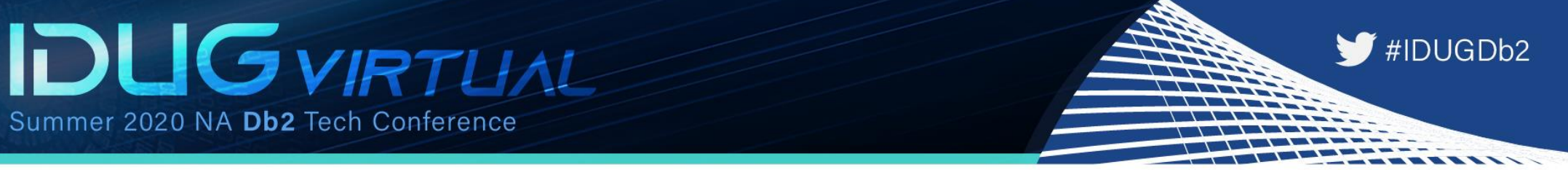

#### **Bottom line/downside for ISVPs and customers: GUIs in the past**

- Familiar UIs continue to be changed
- Used features deprecated, or slightly shifted into other UIs
- No single/common point of control
	- $\rightarrow$  ISPF still the one and only true (Db2) z/OS UI that stays reliably solid over the years
	- $\rightarrow$  ISPF still the one and only true (Db2) z/OS UI that is supported by IBM AND ISVs

### **Agenda**

### • GUIs in the past

- Zowe ecosystem overview
- Zowe differentiation to prior GUIs
- Zowe components
- Our journey
- How it looks
- Live demo

 $\blacktriangleright$ #IDUGDb2

#IDUGDb2

#### **At the SHARE 2018 conference, IBM, Rocket Software and CA Technologies (now BROADCOM) announced Zowe – THE z ecosystem Zowe ecosystem overview**

- Open source project licensed under EPL 2.0 **Addresses**
- Extensible framework
- Fuses and unites "old", solid mainframe UI (tn3270, VT) with latest UI (HTML5, JS, TS, CLI)
- Based on and exploiting proven, rock solid technology (RLF, SAF, USS)
- Introduces REST APIs, ESM microservices, discovery services, …

- Application Developers
- System Programmers
- DBAs
- DevOps Architects

#IDUGDb2

#### **Zowe is four major components: Zowe ecosystem overview**

- **1. Application Framework** The web UI that works with the underlying REST APIs presenting and bundling information in a modern, powerful full screen mode
- **2. z/OS Services** Providing z/OS RESTful web service and deployment architecture for z/OS microservices
- **3. Zowe CLI**

Allowing to interact with the mainframe to efficiently build z/OS applications

**4. API Mediation Layer**

Central point for all mainframe service REST APIs of the ecosystem

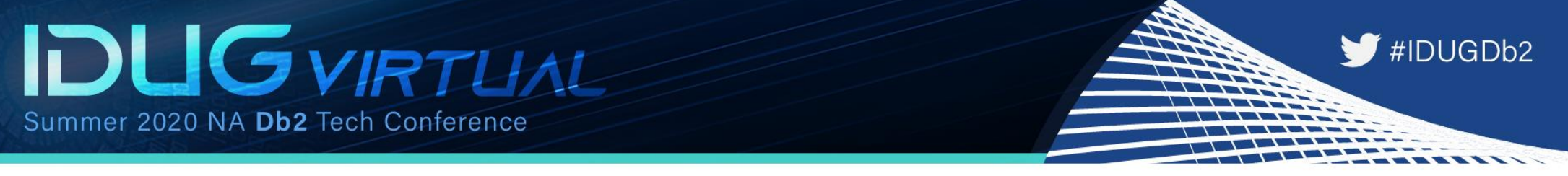

#### **Zowe ecosystem overview**

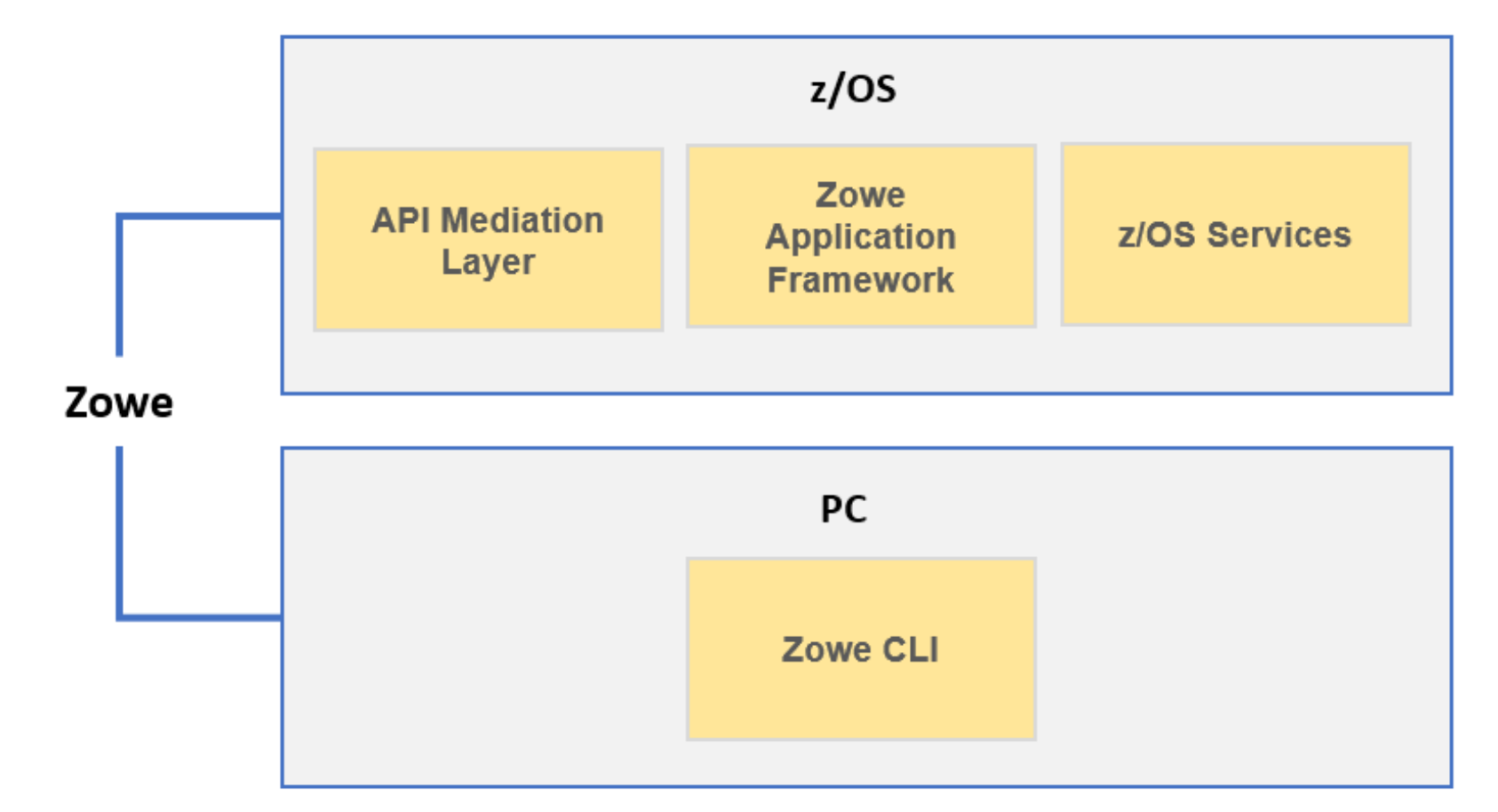

### **Agenda**

- GUIs in the past
- Zowe ecosystem overview

### • Zowe differentiation to prior GUIs

- Zowe components
- Our journey
- How it looks
- Live demo

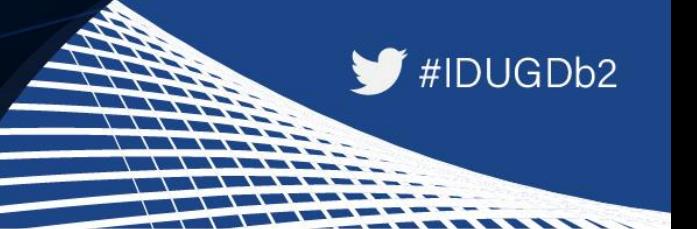

### **Zowe differentiation to prior GUIs**

#### **Zowe is**

- the very first open source project on z/OS
- an extensible, common framework for existing and new applications
- designed to make the mainframe an agile, integrated platform
- a common UI for senior mainframe staff and new workforce
- a unified framework that merges proven and latest technology

**…to**

- demystify the mainframe and attract new people
- reduce the learning curve and improve productivity
- enhance integration and consumability
- simplify the architecture and reduce operational costs
- improve co-existence with a modern, platform-neutral interface

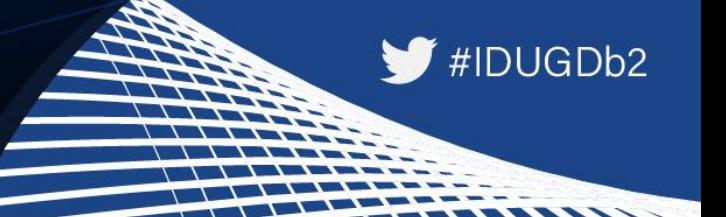

#### **Zowe differentiation to prior GUIs Zowe is vendor independent:**

- Open source project under the Open Mainframe Project
- Free to be used under the Eclipse Public License 2.0
- Open, extensible interfaces of the code
- IBM, Rocket and BROADCOM (formerly known as CA) are founding members

 $\rightarrow$  Use, change and contribute

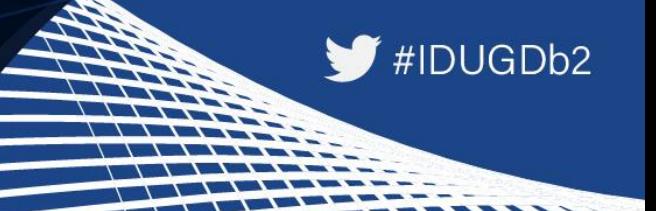

#### **Zowe differentiation to prior GUIs Zowe integrates nicely into an existing environment:**

- Security management: SAF System Authorization Facility
	- Controlling access by RACF, or other security products, like ACF2
- Resource management: RLF Resource Limit Facility
	- Control processor usage of Db2 queries

- z/OS and USS support:
	- Explore JES, MVS, USS
	- Access and interact with subsystems like Db2, CICS
	- Browse and edit data sets
	- Execute JCL, Shell and z/OS commands, bash and z/OS scripts
- Platform independent browser technology:
	- HTML5, CSS, JS, TS, ...
- Platform independent CLI
	- Node.js, npm, IDEs, Jenkins, TravisCI, …

### **Agenda**

- GUIs in the past
- Zowe ecosystem overview
- Zowe differentiation to prior GUIs
- Zowe components
- Our journey
- How it looks
- Live demo

 $\blacktriangleright$ #IDUGDb2

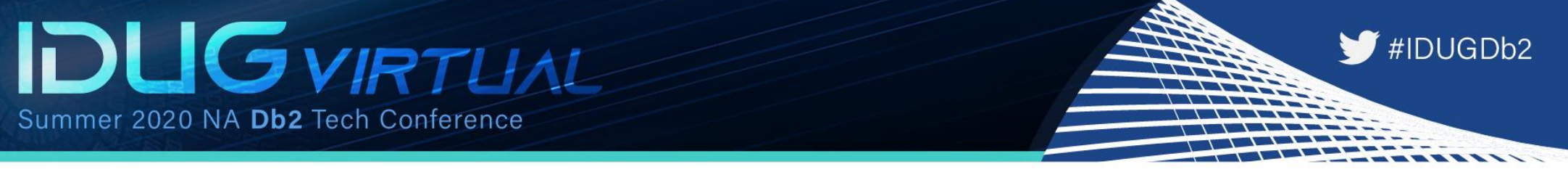

#### **Zowe components**

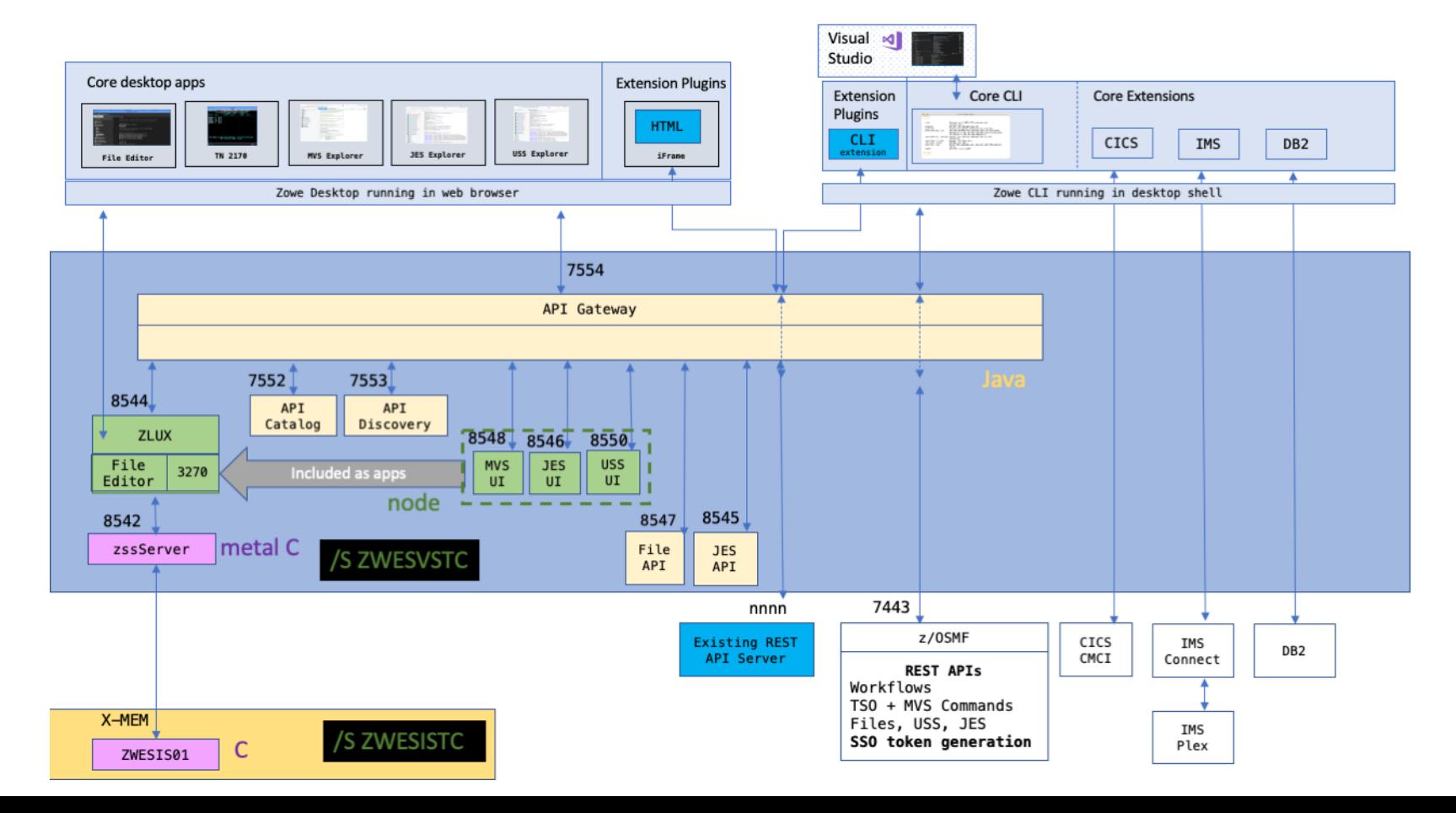

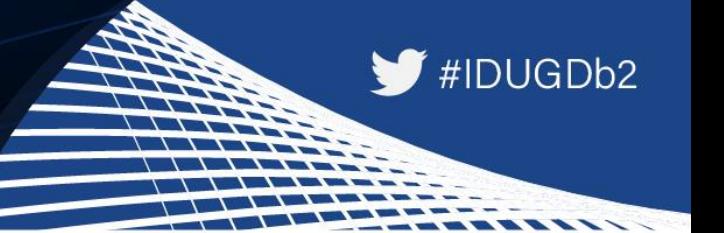

#### **Zowe components**

**Zowe Application framework is four major components**

**1. Desktop**

#### Browser based web desktop

**2. Application Server**

Web services framework plus proxy applications that communicates with z/OS services and components

- **3. ZSS Server** REST services to support the Application Server
- **4. Application plug-ins**

Included and addable applications to access the mainframe and to perform various tasks, e.g.

- Dataset editor and browser (z/OS and USS)
- Workflows
- z/OS subsystem browser (JES, CICS, Db2, IMS, …)
- …

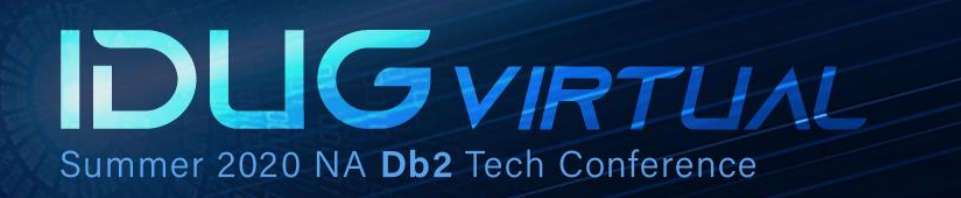

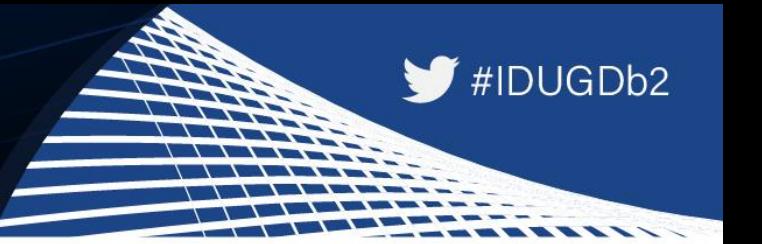

#### **Zowe components Zowe z/OS services contain the following core components**

- **1. z/OS dataset services** list, browse, edit, create, delete, … datasets and members
- **2. z/OS job services** list, browse, submit jobs

#### **A full list of capabilities of the RESTful API can be listed via the API catalog**

- The Open API Specification describes the APIs and allows to use any standard-based REST API developer tool, or API management process
- APIs can be used by any application
- z/OS services are running as microservices with a Spring Boot embedded Tomcat stack

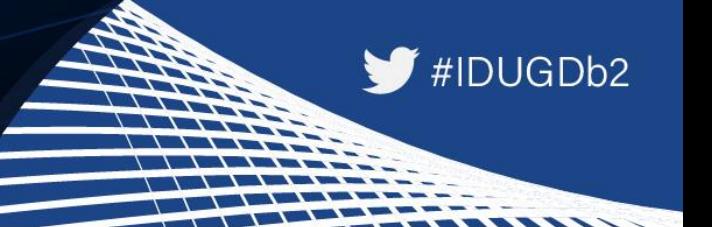

#### **Zowe components Zowe CLI comes with the following capabilities**

• **Interact with files:**

Create, edit, download, and upload data sets

• **Submit jobs:**

Submit JCL from data sets or local storage, monitor the status, and view/download the output

- **Execute commands:** Issue TSO, or z/OS console commands
- **Integrated scripts:** Define scripts that do both mainframe and local tasks
- **Return JSON documents:** Return the data in JSON format to be used in other programming languages

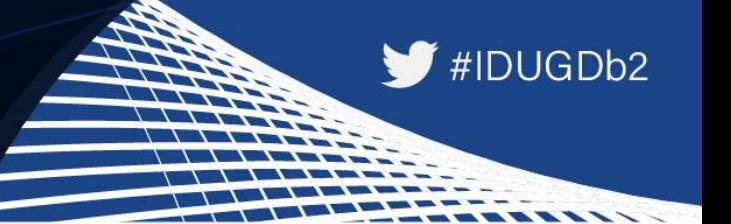

#### **Zowe components**

#### **Zowe API mediation layer consists of the following components**

- **API gateway**
	- Clients interact with microservices behind a reverse proxy forwarding requests to the appropriate service
	- The gateway is built on Netflix Zuul and Spring Boot technology
- **Discovery services**
	- Accepts the REST service announcements and serves active ones
	- The service is built on Netflix Eureka and Spring Boot technology
- **API catalog**
	- UI catalog of published APIs along with their documentation (Swagger) and status
	- Services can be implemented by multiple instances for high-availability or scalability
- **ESM microservices**
	- Authenticates and authorizes users with mainframe credentials

### **Agenda**

- GUIs in the past
- Zowe ecosystem overview
- Zowe differentiation to prior GUIs
- Zowe components

### • Our journey

- How it looks
- Live demo

 $\blacktriangleright$ #IDUGDb2

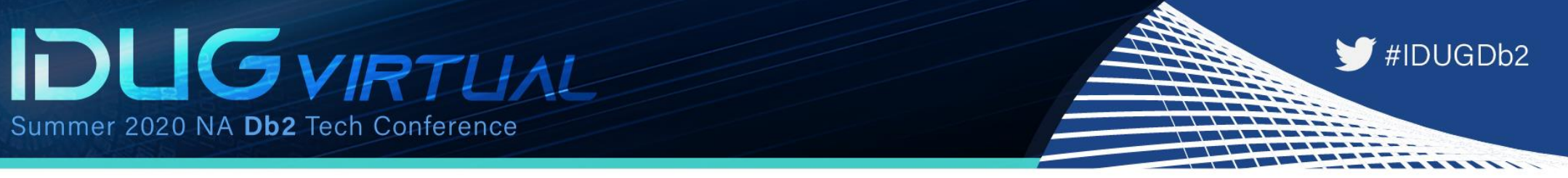

### **Zowe our journey (1:5)**

- Zowe for SE/SEGUS started with version 0.9.5 and node.js on the PC That's all you need!
	- Why did we choose Zowe?
		- Modernize the Mainframe The crowd is greying out there...
		- Multi-Factor Authentication (MFA) required Nearly all of our customers require MFA these days and Eclipse based support is not being delivered by IBM
		- Much better GUI HTML5 is way better than Eclipse with Jasper

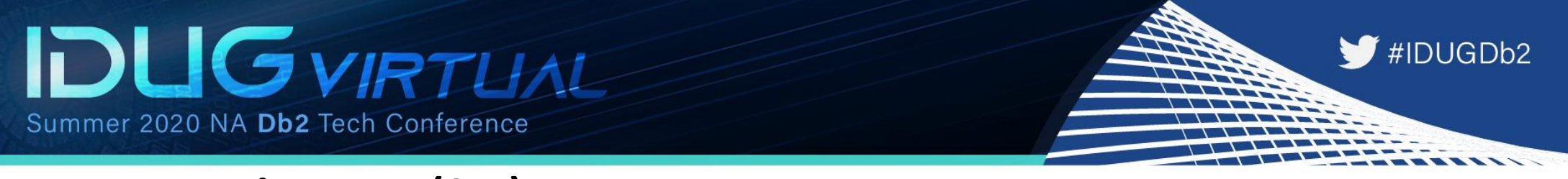

### **Zowe our journey (2:5)**

- We chose our WorkloadExpert<sup> $M$ </sup> for Db2  $z/OS$  (WLX) as the first of our Eclipse based plug-ins to be migrated to Zowe
	- Largest of our GUIs with the most extensive use of graphics and reports
	- For this the API mediation layer and Application Framework from Zowe were important
	- The Application Framework is what we call Zowe desktop
		- It provides a virtual GUI but it can be accessed by browser
		- It serves as a starting point for preinstalled and external apps
		- It runs as a webserver on the mainframe

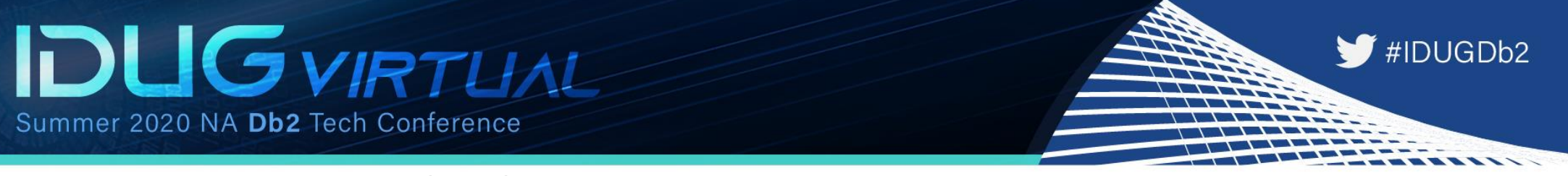

### **Zowe our journey (3:5)**

- To add your app to the Zowe desktop you must use the Zowe desktop technology stack
	- It consists of HTML, CSS and JavaScript for the GUI, Node.js for the data services and Java for the API Mediation layer
- Zowe supports three frameworks for apps:
	- Angular
	- React
	- Iframe
- Angular and React are JavaScript Frameworks which allow you to develop highly interactive web apps also allowing the use of Typescript. This is then compiled into JavaScript.
- The Zowe desktop allows you to include Angular and React apps directly

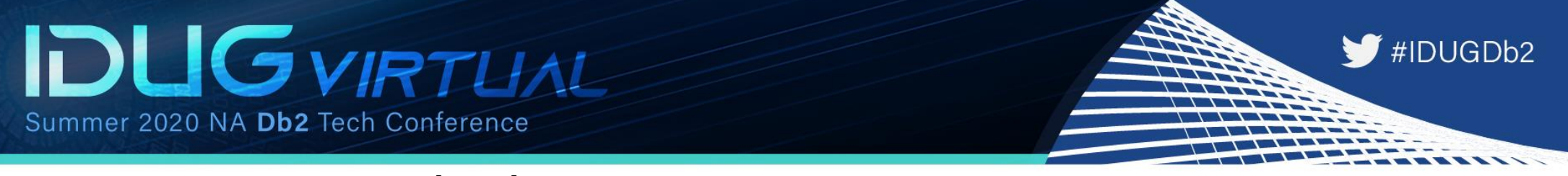

### **Zowe our journey (4:5)**

- Iframe is basically a website within a website
	- If you configure your app in Zowe as iframe, it just takes the HTML and associated files (JavaScript, CSS, Images and other files) and serves as a website
	- If you take this approach you can include apps in Zowe which have been built without even having Zowe in mind
	- You can also still access functions provided by Zowe because they are provided as a global variable
		- Eg URIBroker to avoid hard coding URLs or preference storage

# #IDUGDb2

### **Zowe our journey (5:5)**

- What we did and Why we did it!
	- Front-end: The GUI user interaction and graphics. We chose Angular and we compile it with the angular-cli
	- Back-end: Mainframe with Db2 database. We chose to use an API via the API Mediation Layer instead of a data service
		- Why? The APIs have a wider applicability than data services as they are not only for the Zowe desktop but for all Zowe services
		- This could be seen as "overkill" for our WLX App but the fact that the API can be written in Java allows us to re-use code from the original Eclipse plug-in
			- For this we use the Spring Boot framework
	- More details: IDUG Blog <https://www.idug.org/p/bl/ar/blogaid=1014>

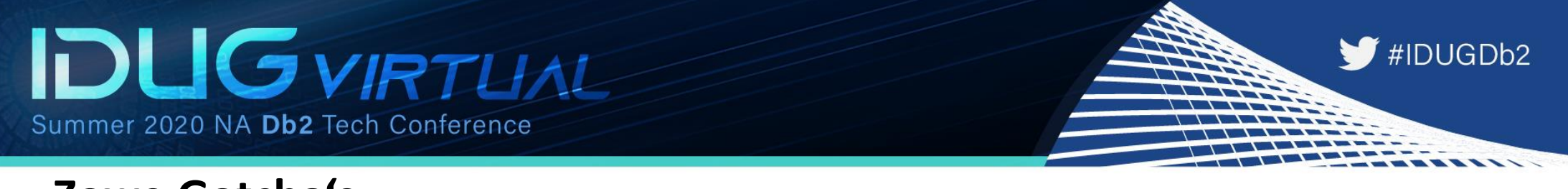

#### **Zowe Gotcha's**

- We are a mainframe shop and so we had a little bit to learn…
	- z/OS Unix System Services: This must be installed and running well, as it is an absolutely critical core requirement for Zowe
	- Configuration and Profile files:
		- In Language Environment we found out that we had to raise the HEAP64 quite a bit: HEAP64(512M,4M,KEEP,256M,4M,KEEP,0K,0K,FREE)
		- The MEMLIMIT of the OMVS users must also be raised (At least 2GB)
		- In the profile datasets the important thing is to set up your ASCII:
			- #ASCII support the environment variables
			- export \_BPXK\_AUTOCVT=ON
			- export \_CEE\_RUNOPTS='FILETAG(AUTOCVT,AUTOTAG) POSIX(ON)'
			- export TAG REDIR ERR=txt
			- export \_TAG\_REDIR\_IN=txt
			- export \_TAG\_REDIR\_OUT=txt

### **Agenda**

- GUIs in the past
- Zowe ecosystem overview
- Zowe differentiation to prior GUIs
- Zowe components
- Our journey
- How it looks
- Live demo

 $\blacktriangleright$ #IDUGDb2

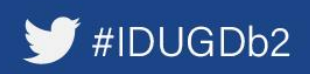

#### **How it looks**

Here's how the json Iframe link to Zowe looks:

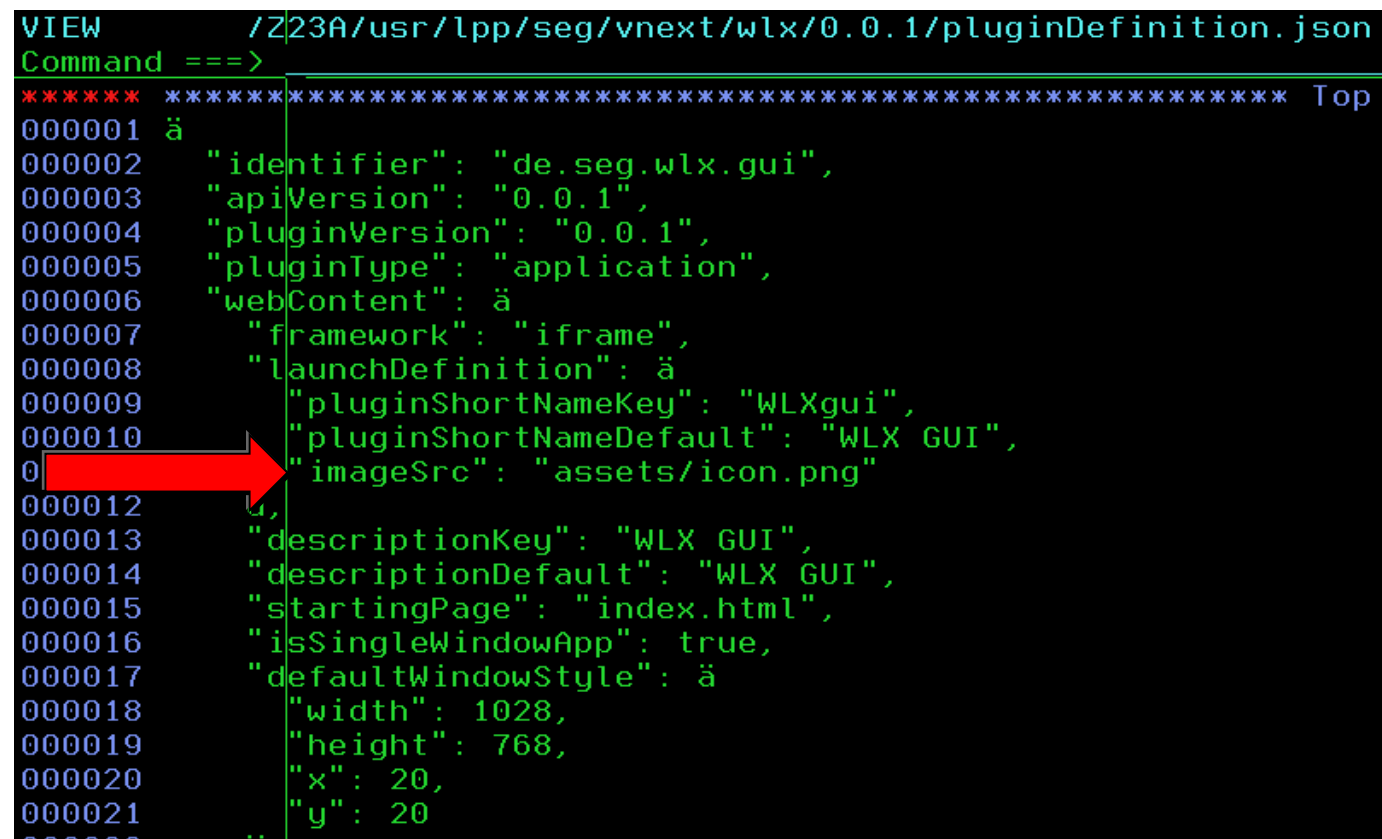

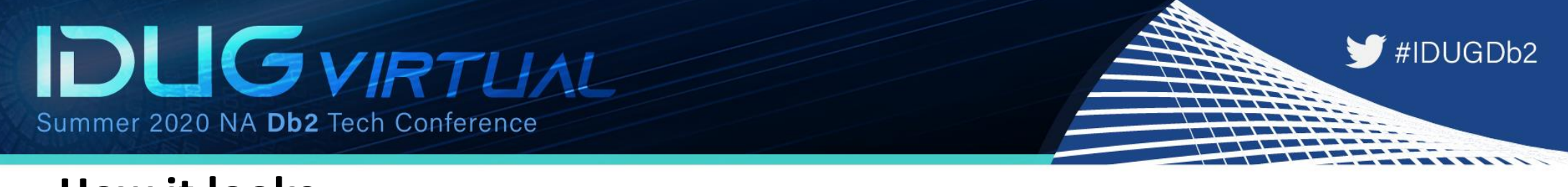

**How it looks**

Here are the contents of the assets directory, where our company logo lives:

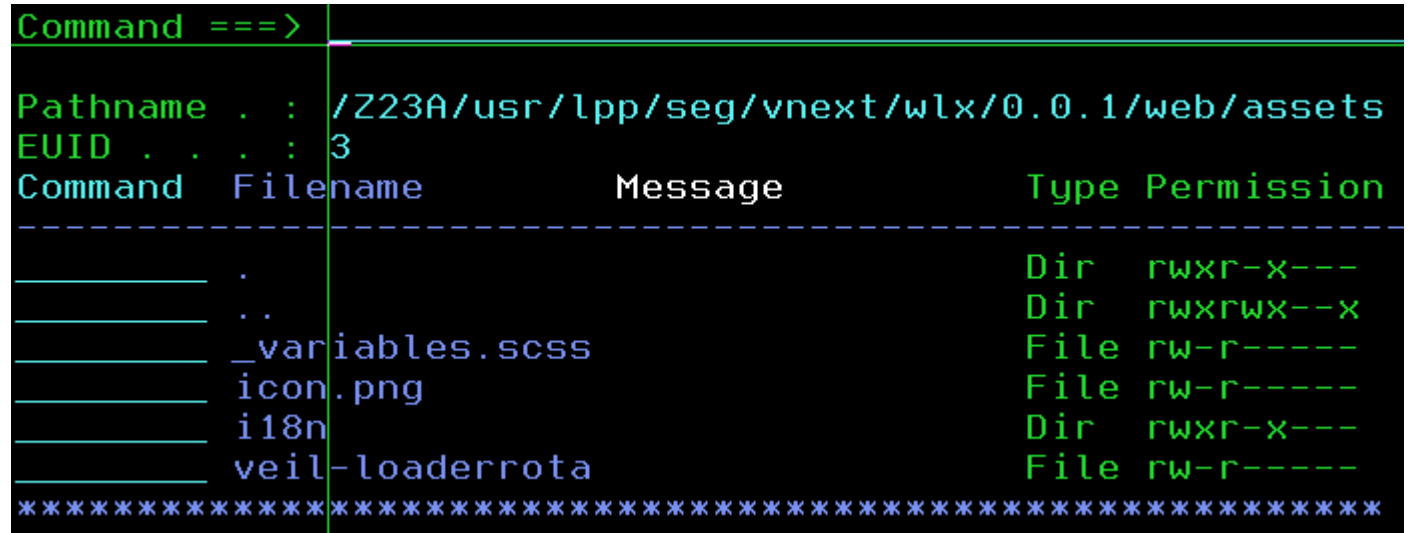

### $\blacktriangleright$ #IDUGDb2

#### **How it looks**

#### Here's how the index.html looks:

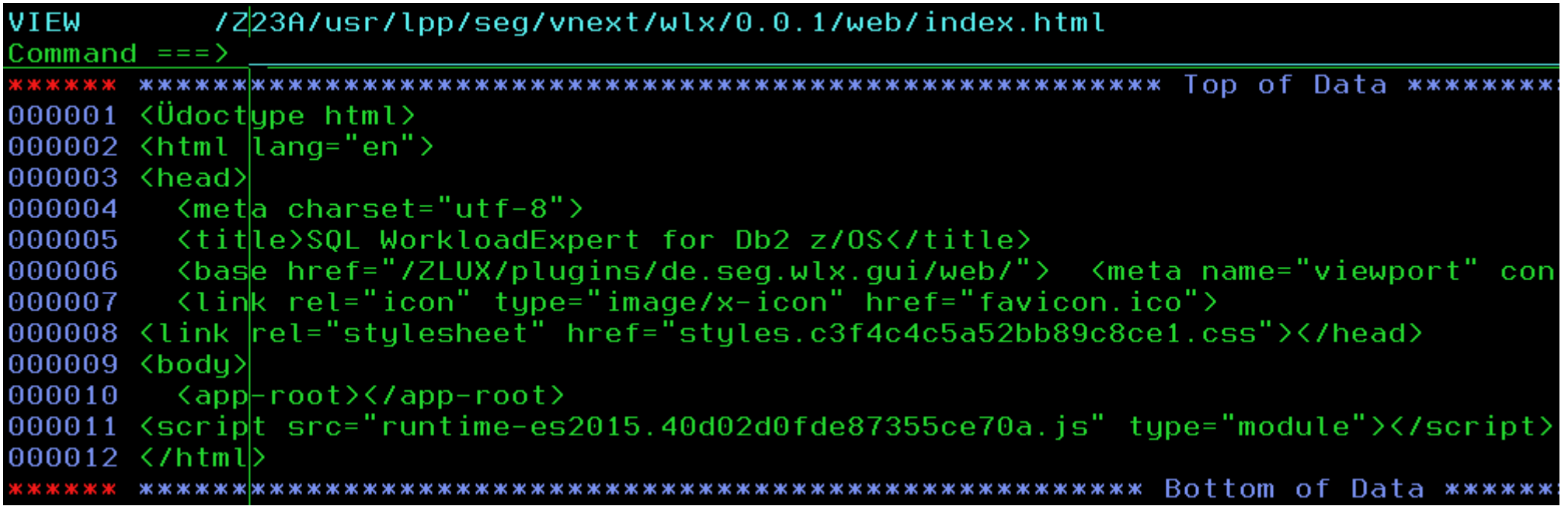

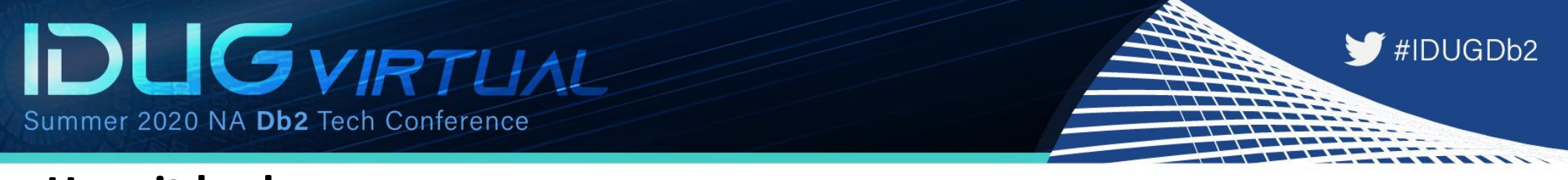

#### **How it looks**

#### And here's the beginning of that runtime:

/Z23A/usr/lpp/seg/vnext/wlx/0.0.1/web/runtime-es2015.40d02d0fde87355ce70a.js **VIEW** Command  $==$ 000001  $\theta$  funct ion(e) äfunction r(r) äfor(var n,c,u=rÝ0",i=rÝ1",f=rÝ2",d=0,p=Ý";d<u.length;

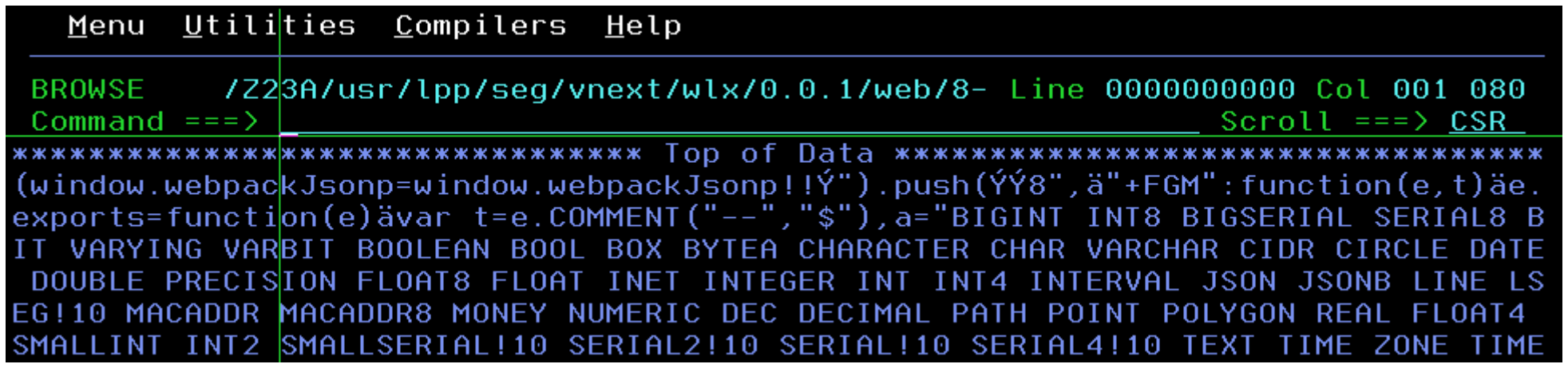

### **Agenda**

- GUIs in the past
- Zowe ecosystem overview
- Zowe differentiation to prior GUIs
- Zowe components
- Our journey
- How it looks
- Live demo

 $\blacktriangleright$ #IDUGDb2

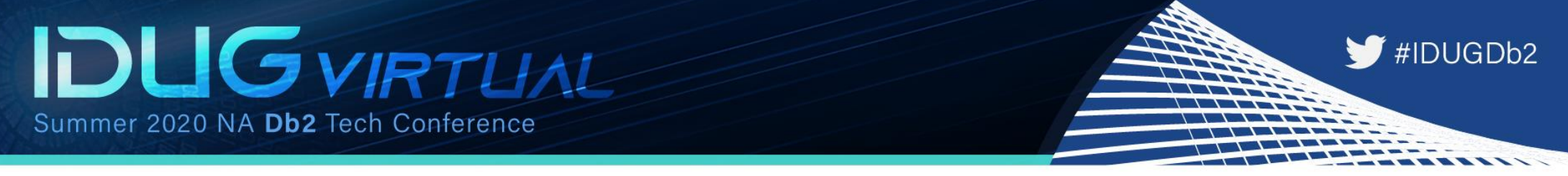

#### **Live demo**

Now I will show you how it all looks with a little live demo!

Speaker: Roy Boxwell Company: Software Engineering GmbH Email Address: r.boxwell@seg.de

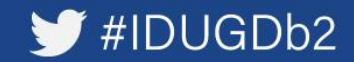